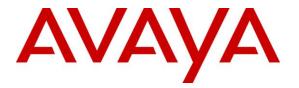

Avaya Solution & Interoperability Test Lab

# Application Notes for Configuring eTelemetry LENS-N Version 1.4.14 with Avaya Communication Server 1000 Emergency Services Release 7.5 – Issue 1.0

#### Abstract

These Application Notes describe a solution comprised of Avaya Communication Server 1000 Release 7.5 and the eTelemetry LENS-N Solution. During the compliance testing, the LENS-N Solution was able to operate as an on-site notification of the Avaya Communication Server 1000 Release 7.5 emergency system.

Information in these Application Notes has been obtained through DevConnect compliance testing and additional technical discussions. Testing was conducted via the DevConnect Program at the Avaya Solution and Interoperability Test Lab.

## 1. Introduction

These Application Notes provide detailed configurations of Avaya Communication Server 1000 Emergency Service Release 7.5 (hereafter referred to as Avaya CS1000) and the eTelemetry LENS-N Solution (hereafter referred to as LENS). LENS is short form for Locate911 Emergency Notification System. LENS is a network appliance used to receive SNMP traps from CS1000 system when emergency 911 calls are generated by the CS1000 telephones. LENS will inform on-site personnel that a 911 call has been placed and provide accurate location information. The 911 notifications are sent using eTelemetry's Windows-based LENS Alert Agent, and can also be transmitted via email and/or SMS to multiple devices.

## 2. General Test Approach and Test Results

This section describes the general test approach used to verify the interoperability of the eTelemetry LENS-N Solution with the Avaya CS1000 Emergency Service Release 7.5. This section also covers the test results.

DevConnect Compliance Testing is conducted jointly by Avaya and DevConnect members. The jointly-defined test plan focuses on exercising APIs and standards-based interfaces pertinent to the interoperability of the tested products and their functionalities. DevConnect Compliance Testing is not intended to substitute a full product performance or feature testing performed by third party vendors, nor is it to be construed as an endorsement by Avaya of the suitability or completeness of a third party solution.

#### 2.1. Interoperability Compliance Testing

The general test approach was to verify the integration of the Locate911 Solution with the Emergency Service on the Avaya CS1000. Various emergency calls were placed from Avaya CS1000 IP telephones to an emergency number to verify the events were properly logged by the LENS in a timely manner. LENS will in turn generate the alert notification via the Windows Alert Agent which is an eTelemetry Windows application installed on a Windows server. The IP phones were moved between different switches and ports within the network to verify that the LENS-N solution accurately reported the information, in the notification, of the emergency call in term of caller ID, extension, date and time, site, location and Emergency Response Location. Additionally, basic serviceability testing examined the handling of and recovery from error conditions (such as network disconnects and power failures).

#### 2.2. Test Results

The eTelemetry LENS-N Solution successfully passed compliance testing.

#### 2.3. Supports

For technical support on eTelemetry LENS-N, please contact eTelemetry technical support at:

- Phone: 1–888–266–6513
- Email: <a href="mailto:support@etelemetry.com">support@etelemetry.com</a>
- Web: <u>http://www.etelemetry.com/support.aspx</u>

# 3. Reference Configuration

**Figure 1** below illustrates the reference configuration used during compliance testing. The eTelemetry LENS-N server management port (TLAN) is connecting to the CS1000 via a network route layer 2 switch.

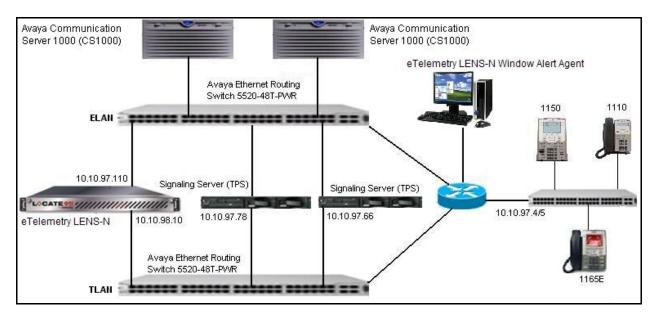

Figure 1: eTelemetry LENS-N Server and Avaya Communication Server 1000 Emergency Service

#### 4. Equipment and Software Validated

| Equipment                           | Software Version          |
|-------------------------------------|---------------------------|
| Avaya CS1000E                       | Call Server: 7.50Q        |
|                                     | Signaling Server: 7.50.17 |
| Avaya CS1000 IP Phones              | 1110, 1165E, 1150         |
| eTelemetry LENS-N Server            | 1.4.14                    |
| eTelemetry LENS Alert Agent for     | 1.5.4.1                   |
| Window                              |                           |
| Avaya Ethernet Routing Switch 5520- | FW: 6.0.0.13              |
| 48T-PWR                             | SW: v6.2.2.024            |

The following packages must be enabled in the keycode file in order for the Emergency Service Access feature to operate successfully.

| Package | Mnemonic  | Name                          | Description                                                                                                    |
|---------|-----------|-------------------------------|----------------------------------------------------------------------------------------------------|
| 329     | ESA       | Emergency Services<br>Access  | Defines an emergency number as<br>being dial-able without a prefix.<br>Recognizes the emergency call and<br>provides special treatment and route<br>to CAMA, PRI or other trunks.<br>Provides flexible ANI number<br>translation for DID numbers and sends<br>out the ANI with the call to enable the<br>PSAP to look up the caller. Includes<br>Enhanced Routing functionality,<br>Multiple ESDNs, and Misdial<br>Prevention. |
| 330     | ESA_ SUPP | ESA Supplementary             | Provides networking support by<br>routing node-to-node ANI info for<br>forwarding to a PSAP. Converts<br>incoming ISDN to CAMA tandem<br>which allows CLID forwarding via out-<br>pulsed CAMA. Also provides On-Site-<br>Notification (OSN) so that the<br>customer staff is aware of the call.<br>This includes OSN phones per ERL.                                                                                           |
| 331     | ESA_CLMP  | ESA Calling Number<br>Mapping | Provides flexible ANI number<br>translation for non-DID numbers (i.e.<br>to translate non-DID numbers to DID<br>numbers). This includes Dynamic<br>ELIN functionality.                                                                                                    |

#### **Feature Packaging Requirement**

# 5. Configure the Avaya CS1000 - Emergency Service Access (ESA)

This section describes the steps to configure Emergency Service Access (ESA) on an Avaya CS1000 system using Element Manager Web portal. Repeat these steps for other Avaya CS1000 systems in the Avaya CS1000 network. For more information, see [1].

# 5.1. Log in to Unified Communications Management (UCM) and Element Manager (EM)

Use a web browser to launch the Avaya CS1000 UCM web portal at http://<IP Address or FQDN> where <IP address or FQDN> is the UCM Framework IP address or FQDN for UCM server. Login with the username/password which was defined during the primary security server configuration. For more information, see [2].

• On the **Elements** page of Unified Communications Management, under the **Element Name** column, click the server name to navigate to Element Manager for that server.

| avaya                                                                                            | Avaya Unified Communicat                                                                                         | ions Managen            | nent                           |                                        | Help   Logout           |
|--------------------------------------------------------------------------------------------------|----------------------------------------------------------------------------------------------------|-------------------------|--------------------------------|----------------------------------------|-------------------------|
| - Network<br>Elements                                                                            | Host Name: car2-sipl-ucm.bvwdev.com So                                                                           | ftware Version: 02.20.0 | 017.00(4713) User Name a       | dmin                                   | . 1                     |
| CS 1000 Services<br>IPSec<br>Patches<br>SNMP Profiles<br>Secure FTP Token<br>Software Deployment | Elements<br>New elements are registered into the security<br>optionally filter the list by entering a search ter | m.                      | dded as simple hyperlinks. Cli | ck an element name to launch its manag | gement service. You can |
| <ul> <li>User Services</li> <li>Administrative Users</li> <li>External Authentication</li> </ul> | Add Edit Delete                                                                                                  |                         |                                |                                        | ≣ 22 ↔                  |
| Password                                                                                         | Element Name                                                                                                    | Element Type *          | Release                        | Address                                | Description *           |
| - Security<br>Roles                                                                              | 1 EM on car2-cores                                                                                               | CS1000                  | 7.5                            | 10.10.97.90                            | New<br>element.         |
| Policies<br>Certificates                                                                         | 2 EM on car2-ssq-carrier                                                                                         | CS1000                  | 7.5                            | 10.10.97.90                            | New<br>element.         |
| Active Sessions<br>– Tools                                                                       | 3 EM on cpppm3                                                                                                   | CS1000                  | 7.5                            | 10.10.97.78                            | New<br>element. ⋿       |
| Logs<br>Data                                                                                     | 4 m car2-mas.bvwdev.com (member)                                                                                 | Linux Base              | 7.5                            | 10.10.97.171                           | Base OS<br>element      |
|                                                                                                  | 5 Car2-ssq2.bvwdev.com (member)                                                                                  | Linux Base              | 7.5                            | 10.10.97.157                           | Base OS<br>element.     |
|                                                                                                  | e car2-ssq-carrier.bvwdev.com<br>(member)                                                                        | Linux Base              | 7.5                            | 10.10.97.167                           | Base OS<br>element.     |
|                                                                                                  | 7 Car2-cores.bvwdev.com (member)                                                                                 | Linux Base              | 7.5                            | 10.10.97.169                           | Base OS<br>element      |
|                                                                                                  | 8 Car2-sipl-ucm.bvwdev.com (primary                                                                              | ) Linux Base            | 7.5                            | 10.10.97.163                           | Base OS<br>element      |
|                                                                                                  | 9 🕅 car2-sps.bvwdev.com (member)                                                                                 | Linux Base              | 7.5                            | 10.10.97.172                           | Base OS<br>element      |
|                                                                                                  | comm3 huwdey com (member)                                                                                        | Linux Roco              | 7.5                            |                                        | Pace OC                 |

The Avaya CS1000 Element Manager (EM) page appears as shown.

| AVAYA                                                                                                    | CS1000 Element Manager                                                                                            | Help   Logout |
|----------------------------------------------------------------------------------------------------|----------------------------------------------------------------------------------------------------|---------------|
| - UCM Network Services<br>- Home<br>- Links<br>- Virtual Terminals<br>- System<br>+ Alarms<br>- Maintenance<br>+ Core Equipment                                                                  | Managing: 10.10.97.78 Username: admin<br>System Overview<br>System Overview                                       | н             |
| Peripheral Equipment     HP Network     Interfaces     Engineered Values     Emergency Services     Geographic Redundancy     Software     Customers     Routes and Trunks     Routes and Trunks | IP Address: 10.10.97.78<br>Type: Avaya Communication Server 1000E CPPM Linux<br>Version: 4121<br>Release: 750 Q + |               |

#### 5.2. ESA Service Parameters Configuration

On the EM page, navigate to **System**  $\rightarrow$  **Emergency Services**  $\rightarrow$  **Service Parameters**. The **Service Parameters** page appears below.

- On the Service Parameters page, from the Location Information Services (LIS) list, select External Discovery Manager (EXT/DM).
- Enable the **Reuse oldest ELIN during overflow (DYNAMIC\_ELIN\_REUSE)** parameter.
- Click **Submit**.

| AVAYA                                                                                                    | CS1000 Element Manager                                                                                                    | Help   Log                                        | gout |
|----------------------------------------------------------------------------------------------------|----------------------------------------------------------------------------------------------------|---------------------------------------------------|------|
| - UCM Network Services     - Home     - Links     - Virtual Terminals     - System     + Alarms                                                                                                    | Managing: 10.10.97.78 Username: admin<br>System » Emergency Services » Service Parameters<br>Service Parameters                                                                |                                                   | _    |
| Adams     Adams     A | Input Description<br>Location Information Service (LIS); E:                                                                                                    | Input Value<br>xternal Discovery Manager (EXT/DM) | •    |
| + IP Network<br>+ Interfaces<br>- Engineered Values<br>- Emergency Services<br>- Service Parameters<br>- Access Numbers and Routin<br>- Emergency Response Locati<br>- Subnet Information                                                                                                    | External Location Update Timeout (EXT_DM_UPDT_TIMEOUT): 1<br>Dynamic ELIN Timeout value (DYNAMIC_ELIN_TIMEOUT): 1<br>Reuse oldest ELIN during overflow (DYNAMIC_ELIN_REUSE): 2 | 30 • (5 - 1440 Minutes)                           |      |
| - Dynamic ELIN<br>- Virtual Office Phone                                                                                                    | * Required value.<br>Copyright © 2002-2012 Avaya Inc. All rights reserved.                                                                                                    | Submit                                            | 0    |

#### 5.3. Access Numbers and Routing Configuration

On the EM page, navigate to System  $\rightarrow$  Emergency Services  $\rightarrow$  Access Numbers and Routing. If there was no ESA Access Numbers and Routing configured, the Add Customer x Emergency Services Directory Number page appears as shown in figure below.

- On the Add Customer x Emergency Services Directory Number page, enter a directory number in the Directory Number text box.
- Enter directing digits in the **Directing Digits** text box.
- Enter Default Calling Number in the **Default Calling Number** text box.
- Enter a local extension DN, which will be alerted when an emergency call is coming, for **On-Site Notification Sation DN** text box.
- At the **Routing Method** attribute, select **Route List Index** and choose the appropriate value available from the pull down menu.
- Check the **Misdial Prevention** box.
- A dialog box appears asking for your confirmation to enable the feature, click **OK**.
- The remaining fields were left at their default values.
- Click Save.

| Αναγα                                                                                                    | CS1000 Element Manager                                                                                                    | Help   Logout |
|----------------------------------------------------------------------------------------------------|----------------------------------------------------------------------------------------------------|---------------|
| UCM Network Services     Home     Links     Virtual Terminals     System     + Alarms     + Alarms     + Alarms     + Alarms     + Alarms     + Peripheral Equipment     + IP Network     + Interfaces     - Engineered Values     - Emergency Services     - Service Parameters     - Access Numbers and Routin     - Emergency Response Locat     - Subnet Information     - Unitual Office Phone     - Geographic Redundancy     + Software     - Customers     - Routes and Trunks     - Routes and Trunks     - Do-Channels | Managing: 10.10.47.78 Username: admin<br>System » Emergency Services » Access Numbers and Routing » Add Customer 0 Emergency Services Directory Number<br>Add Customer 0 Emergency Services Directory Number<br>Directory Number 911 •<br>Directing Digits 911 •<br>Default Calling Number 6139675000<br>On-Site Notification Station DNt 55911<br>Routing Method:<br>@ Route List Index 911 v<br>Misdial Defay 2 v (seconds)<br>Last ESDN Digit Repetition |               |
| – Digital Trunk Interface                                                                                                    | * Required value.                                                                                                    | Save Cancel   |
| - Dialing and Numbering Plans                                                                                                    | Copyright © 2002-2012 Avaya Inc. All rights reserved.                                                                                                    |               |

#### 5.4. Emergency Response Location (ERL) Configuration

On the EM page, navigate to System  $\rightarrow$  Emergency Services  $\rightarrow$  Emergency Response Location. If there was no ERL created, a dialog appears asking for your confirmation to create a new ERL. Click **OK**. The Add Emergency Response Location page appears (not shown).

- On the Add Emergency Response Location page, enter ERL number in the Emergency Response Location (ERL) text box.
- Enter the site name in the **Site Name (SITENAME)** text box.
- Enter the location description in the Location Description (LOCDESC) text box.
- From the **Routing Method** pull down list, select a routing method and enter corresponding **route number/route list index** in the next text box as shown.
- Enter the **Static ELIN** (**LOCATOR**) number in textbox.
- Click **Submit**.

| Αναγα                                                                                                    | CS1000 Element Manager                                                                                                    |                                                                                            | Help   Logout         |
|----------------------------------------------------------------------------------------------------|----------------------------------------------------------------------------------------------------|--------------------------------------------------------------------------------------------|-----------------------|
| UCM Network Services Home Links - Virtual Terminals - System + Alarms                                                                                                    | Managing: 10.10.97.78 Username: admin<br>System » Emergency Services » Emergency Response Location » Edit<br>Edit Emergency Response Location                                                                                              | Emergency Response Location                                                                | 10                    |
| - Maintenance                                                                                                    | Input Description                                                                                                    | Inp                                                                                        | out Value             |
| Core Equipment     Peripheral Equipment     Pripheral Equipment     I'P Network     Interfaces     Encycle Parameters     Access Numbers and Routin <u>Emergency Response Locati</u> Subnet Information     Dynamic ELIN     Virtual Office Phone     Geographic Redundancy     + Software     Customers     Routes and Trunks     Routes and Trunks                                                                                                    | Emergency Response Location (ERL):<br>Site Name (SITENAME):<br>Location Description (LOCDESC):<br>Routing Method (ROUTING):<br>Access Code (AC):<br>Prepend Digits (PREPEND):<br>Static ELIN (LOCATOR):<br>On-Site Notification DN (OSDN): | BVW<br>BELLEVILLE DEVCONNEC<br>Route List Index (RLI) • 911<br>Null (NULL) •<br>6139675000 |                       |
| – D-Channels<br>– Digital Trunk Interface                                                                                                    | * Required value.                                                                                                    |                                                                                            | Submit Refresh Cancel |
| Digital Hunk Interlace     Digital Hunk Interlace     Digital Hunk Interlace     The second second sec | Copyright © 2002-2012 Avaya Inc. All rights reserved.                                                                                                    |                                                                                            |                       |

#### 5.5. Configure the Avaya CS1000 - Alarms

This section describes the steps to configure Alarms on the Avaya CS1000 system using SNMP Profile Manager. This is to generate alarms when 911 calls are made and sending the alarms to the management port of Locate911 server for trap/alert. Repeat these steps for other Avaya CS1000 systems in the Avaya CS1000 network. For more information, see [3].

#### 5.5.1. Log in to Unified Communications Management (UCM) and SNMP Profile Manager

Refer to Section 5.1 to see how to login into the Unified Communications Management (UCM). From the UCM Home page, navigate to Network  $\rightarrow$  CS1000 Services  $\rightarrow$  SNMP Profiles. The SNMP Profile Manager page appears as shown.

| Αναγα                                 | SNMP Profile Manager                                                                                     | Help | Logout |
|---------------------------------------|----------------------------------------------------------------------------------------------------|------|--------|
| «UCM Network Services<br>SNMP Profile | SNMP Profile Manager allows the user to configure SNMP parameters                                        |      |        |
| SNMP Distribution                     | SNMP Profile<br>SNMP Profile provides the flexibility of configuring SNMP Profiles in ECM                |      |        |
|                                       | SNMP Distribution<br>SNMP Distribution allows SNMP profiles to be assigned to Elements configured in ECM |      |        |

#### 5.5.2. Create a New SNMP Profile

On the **SNMP Profile Manager** page, navigate to **SNMP Profile**. The **SNMP Profiles** page appears as shown below. On the **SNMP Profiles** page, click **Add**.

| avaya                                                      | SNMP Profile Manager                                                                                                    |                                                                                                    |                    | Help                                                                                                    | Logou    |
|------------------------------------------------------------|----------------------------------------------------------------------------------------------------|----------------------------------------------------------------------------------------------------|--------------------|----------------------------------------------------------------------------------------------------|----------|
| «UCM Network Services<br>SNMP Profile<br>SNMP Distribution | SNMP Profiles                                                                                                    |                                                                                                    |                    |                                                                                                    |          |
|                                                            | SNMP Profiles are used for configuring Ne                                                                                                    | twork Elements                                                                                                    |                    |                                                                                                    |          |
|                                                            | Add Delete                                                                                                    |                                                                                                    |                    |                                                                                                    | 15.1     |
|                                                            | Profile Name 🔺                                                                                                    | Profile Type                                                                                                    | Version            |                                                                                                    |          |
|                                                            |                                                                                                    | A CONTRACTOR OF A CONTRACTOR OF A CONTRACTOR O | A TRANSPORTER TO A | Status                                                                                                    | <b>^</b> |
|                                                            | 1 CUSTOM10.97.150-Alarm                                                                                                    | Alarm                                                                                                    | 1.0                | Not Assigned                                                                                                    |          |
|                                                            |                                                                                                    | A CONTRACTOR OF A CONTRACTOR OF A CONTRACTOR O | A TRANSPORTER TO A | Participation of the second second se | Î        |
|                                                            | 1 CUSTOM10.97.150-Alarm                                                                                                    | Alarm                                                                                                    | 1.0                | Not Assigned                                                                                                    | Î        |
|                                                            | CUSTOM-         .10.97.150-Alarm           2         CUSTOM-         .10.97.171-Alarm                                                                | Alarm<br>Alarm                                                                                                    | 1.0<br>1.0         | Not Assigned<br>Not Assigned                                                                                                    |          |
|                                                            | 1         CUSTOM-         .10.97.150-Alarm           2         CUSTOM-         .10.97.171-Alarm           3         CUSTOM-         .10.97.172-Alarm | Alarm<br>Alarm<br>Alarm                                                                                                    | 1.0<br>1.0<br>1.0  | Not Assigned<br>Not Assigned<br>Not Assigned                                                                                                    |          |

The New SNMP Profile page appears.

- Enter a name in the **Profile Name** text box.
- From the **Profile Type** list, select **ALARM** (not shown).
- Additional parameters appear after a profile type is selected. Enter a trap community in the **Trap Community** text box. The string is "public" (without quotes) by default.
- Ensure that the **Option** check box is checked to enable trap sending.
- Enter Locate911 Management IP addresses and ports (port 162 by default) in the **Trap Destinations**.
- Click Save.

| AVAYA                                                      | SNMP Profile Manager                                                                                                    | Help Logout |
|------------------------------------------------------------|----------------------------------------------------------------------------------------------------|-------------|
| «UCM Network Services<br>SNMP Profile<br>SNMP Distribution | SNMP Alarm Profiles Details :Customed_CS1K_Sentry911_Alarm                                                                                                    |             |
|                                                            | Profile Name: Customed CS1K LENS Alarm<br>Trap community: public<br>Alarm Threshold: None<br>Alarm below this level will be suppressed<br>Option:<br>Enable trap sending |             |
|                                                            | Trap Destinations:<br>IPAddress1 10.10.98.10 Port1: 162<br>IPAddress2: Port2:                                                                                            | -           |

#### 5.5.3. Assign an SNMP Profile to a Network Element.

On the **SNMP Profile Manager** page, navigate to **SNMP Distribution**. The **SNMP Target Selection** page is as show below.

- Select the element that will be assigned to the newly created SNMP profile.
- Click Next.

| AVAYA                                                      | SNMP Profile Manager                                                                                   | Help | Logout |
|------------------------------------------------------------|----------------------------------------------------------------------------------------------------|------|--------|
| «UCM Network Services<br>SNMP Profile<br>SNMP Distribution | SNMP Target Selection Select the elements or group of elements for viewing and assigning SNMP Profiles |      |        |
|                                                            |                                                                                                    |      | E      |
|                                                            | Consuriable 2008 2010 Auroue Inc. All rightle reserved                                                 |      | -      |

The **SNMP Profile Distribution** page appears as shown below.

- Select a Network Element (ELAN IP address of Avaya CS1000 call server).
- Click the **Assign** button.

| Αναγα                                                      | SNMP Profile Manager              |                           |                                                             |                                                    |                                                   |   |
|------------------------------------------------------------|-----------------------------------|---------------------------|-------------------------------------------------------------|----------------------------------------------------|---------------------------------------------------|---|
| «UCM Network Services<br>SNMP Profile<br>SNMP Distribution | SNMP Profile Distribution page    |                           | es to the Network Elemer                                    | its                                                |                                                   |   |
|                                                            | ✓ Element Name ▲ ✓ Element Name ▲ | IP Address<br>10.10.97.78 | <u>Current Sysinfo</u><br><u>Profile</u><br>Default-Sysinfo | Current MIB Access<br>Profile<br>Default-MibAccess | Current Alarm Profile<br>Customed CS1K LENS Alarm | * |

The **SNMP Profile Distribution Details** page appears as shown below.

- On the **SNMP Profile Distribution Details** page, from the **Alarm Profile** list, select the profile created in **Section 5.5.2**.
- Click Save.

| AVAYA                                                      | SNMP Profile Manager                                                                                                    | ut |
|------------------------------------------------------------|----------------------------------------------------------------------------------------------------|----|
| «UCM Network Services<br>SNMP Profile<br>SNMP Distribution | SNMP Profile Distribution Details [EM on cpppm3]                                                                                 | •  |
|                                                            | SysInfo Profile: Default-SysInfo  MIB Access Profile: Default-MibAccess Alarm Profile: Customed CS1K LENS Alarm View Save Cancel |    |
|                                                            | System name: System Name<br>System contact: System Contact                                                                       | •  |

After assigning the newly created SNMP profile to the network element, the newly created profile will be shown in the **SNMP Profile Manager** under the **SNMP Profiles** page as shown below.

| avaya                 | SNMP Profile Manager                     |                 |         | Help              | Logout |
|-----------------------|------------------------------------------|-----------------|---------|-------------------|--------|
| «UCM Network Services | SNMP Profiles                            |                 |         |                   |        |
| SNMP Distribution     | SNMP Profiles are used for configuring N | etwork Elements | Custome | d CS1K LENS Alarm |        |
|                       | Add Delete                               | Profile Type    | Version | Status            | *      |
|                       | 1 CUSTOM-135.10.97.150-Alarm             | Alarm           | 1.0     | Not Assigned      |        |
|                       | 2 CUSTOM-135.10.97.171-Alarm             | Alarm           | 1.0     | Not Assigned      |        |
|                       | 3 CUSTOM-135.10.97.172-Alarm             | Alarm           | 1.0     | Not Assigned      |        |
|                       | 4 CUSTOM-135.10.97.78-Alarm              | Alarm           | 1.0     | Not Assigned      |        |
|                       | 5 CUSTOM-135.10.97.90-Alarm              | Alarm           | 1.0     | Assigned          |        |
|                       | 6 CUSTOM-135.10.97.92-Alarm              | Alarm           | 1.0     | Not Assigned      |        |
|                       | 7 Customed CS1K LENS Alarm               | Alarm           | 3.0     | Assigned          |        |
|                       | s Default-Alarm                          | Alarm           | 1.0     | Not Assigned      |        |

# 6. LENS Configuration

It is assumed that the LENS server has been installed and properly configured ready for the integration with Avaya CS1000. Please refer to the LENS Users Guide documentation which can be obtained by contacting eTelemetry. This section below only provides the set-up to configure the LENS to interoperate with Avaya CS1000.

#### 6.1. Login to web management console of Locate 911

Access the LENS services web interface by opening a web browser and entering the following URL; http://<Mangerment Services IPAddress>. Enter appropriate information below:

- Enter the **User** name.
- Enter assigned **Password**.
- Check the checkbox of **I accept the terms in the license agreement**.
- Click on **Login** button.

| by <b>e</b> Telemetry |           | Monday, July 30, 2012 10 | :36 AM |
|-----------------------|-----------|--------------------------|--------|
|                       |           |                          |        |
| LOGIN:                |           |                          |        |
|                       | User:     | admin                    |        |
|                       | Password: | •••••                    |        |
|                       |           | ⇒3 LOGIN                 |        |

After login, the Locate911 server displays the **Control Panel** page.

| LENS                                                                                                    |                                         |
|----------------------------------------------------------------------------------------------------|-----------------------------------------|
| by elemetry                                                                                                    | Saturday, July 28, 2012 11:53 AM        |
| ALERTS CONTROL PANEL                                                                                                    | ē 10                                    |
| ntrol Panel Please select one administrative function from the choices below:                                                                                           |                                         |
| Management Consoles:                                                                                                    |                                         |
| Manage User Account Passwords     Manage Current User Parameters     Manage Global Application Parameters     Manage Avaya Settings     Manage Redundancy Configuration |                                         |
| Add to or Replace the contents of tables:                                                                                                    |                                         |
| <ul> <li>Upload Values into the table Staff_Directory</li> <li>Upload Values into the table LDAP_Connections</li> </ul>                                                 |                                         |
| /iew Application Logs & Status:                                                                                                    |                                         |
| <ul> <li>View the Redundancy Status and Control</li> <li>View the Application Log</li> <li>View the Error Log</li> </ul>                                                |                                         |
| Download eTelemetry Software                                                                                                    |                                         |
| ■ LENS Alert Agent for Windows™: Allows you to receive Emergen                                                                                                    | cy Call Alerts from Locate911 and LENS. |

#### 6.2. Configure Avaya Settings

Navigate to Control Panel  $\rightarrow$  Management Consoles  $\rightarrow$  Manage Avaya Settings. The following fields should be filled in as follows:

- **OSN Map Link Label** is entered as Emergency Map Link.
- **OSN Map Link** is the URL to an external map for a specific ERL; <u>http://www.company.com/maps.php</u>
- **ISSS Mode of Operation** is turned off in this testing.

|                            | emetry                         | Monday, July 30, 2012 10:38 AM                                                                                                    |
|----------------------------|--------------------------------|----------------------------------------------------------------------------------------------------|
| ALERTS CONTROL PANEL       |                                | 😁 LOGOU                                                                                                    |
| ntrol Panel Manage Av      | vaya Server Settings           |                                                                                                    |
|                            |                                |                                                                                                    |
| Parameter                  | Value                          | Description                                                                                                    |
| OSN Map Link Label:        | Emergency Map Link             | The label to display next to the link in the OSN details.                                                                                                    |
| OSN Map Link:              | http:/www.company.com/maps.php | A fully-formed URL to an external map for a specified ERL. If provided, this link will be inserted into OSN records so that the Alert Agent can display a link to a map (or other relevant information). Use <erl> wherever you want the ERL to be inserted. (e.g.: http://company.com/maps.html?erl=<erl>)</erl></erl>               |
| ISSS Mode of Operation:    | Off                            | Select the Intra System Signaling Security (ISSS) mode of operation.<br>This setting should match that of the Call Server. Note: When ISSS is<br>enabled, this Locate911 system must also be added to the Unified<br>Communications Management system as a Manual Target (see Avaya<br>UCM documentation for details). (Default: Off) |
| ISSS Pre-shared Key:       |                                | The ISSS pre-shared key. If this field is blank, then no ISSS is assumed (even if a mode is set above).                                                                                                    |
| Enable Routed Call Alerts: | No (false)                     | Enable alerts from the CS1000 for calls that did not originate from a phone connected to the local PBX (eg. cellphones, from outside lines, or calls routed from another CS1000). Normally, Locate911 will not process these alerts as there would be no valid location information to display.                                       |

#### 6.3. Configure LENS Alert Agent for Windows

To set up LENS Alert Agent for Windows, navigate to Control Panel  $\rightarrow$  Download eTelemetry Software  $\rightarrow$  LENS Alert Agent for Windows, to download the LENS Alert Agent application on a Windows based server.

Note: For Windows server specific requirement, please contact eTelemetry for details.

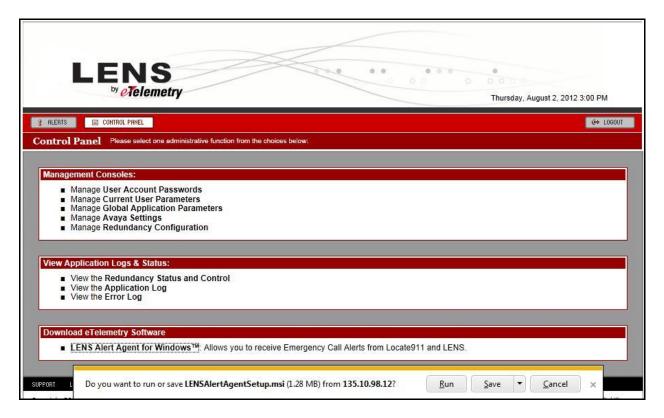

Click on **Run** to install the LENS Alert Agent application. Enter management service IP address in the **Hostname/IP address** text box.

| LENS Server Infor                                         | mation                                   |               |
|-----------------------------------------------------------|------------------------------------------|---------------|
|                                                           |                                          | vy eTelemetry |
|                                                           |                                          |               |
| Please enter the hostname or li                           | P address of the Locate911 or LENS Serve | ۲ <b>.</b>    |
| Please enter the hostname or I                            | P address of the Locate911 or LENS Serve | <b>۲.</b>     |
|                                                           | P address of the Locate911 or LENS Serve | <b>؛۲.</b>    |
| Please enter the hostname or I<br>Hostname or IP Address: | P address of the Locate911 or LENS Serve | er.           |
| Hostname or IP Address:                                   | P address of the Locate911 or LENS Serve | ۶۲.<br>       |

QT; Reviewed: SPOC 11/10/2012 Solution & Interoperability Test Lab Application Notes ©2012 Avaya Inc. All Rights Reserved. 16 of 21 LENS-N-CS1K75

| Click <b>Next</b> to choose the folder where the application can be installed. |   |
|--------------------------------------------------------------------------------|---|
| - 過 LENS Alert Agent                                                           | 0 |

| LENS Alert Agent                                           |                |                 |                                       |
|------------------------------------------------------------|----------------|-----------------|---------------------------------------|
| Select Installation Folder                                 |                |                 |                                       |
|                                                            |                |                 | <sup>₀</sup> y <mark>e</mark> Telemet |
| he installer will install LENS Alert Agent to the follow   | wing folder.   |                 |                                       |
| o install in this folder, click "Next". To install to a di | lifferent fold | er, enter it be | low or click "Browse".                |
|                                                            |                |                 |                                       |
| Eolder:                                                    |                |                 |                                       |
| C:\Program Files\eTelemetry\LENS Alert Agent\              | \$             |                 | B <u>r</u> owse                       |
|                                                            |                |                 | Disk Cost                             |
|                                                            |                |                 |                                       |
| Install LENS Alert Agent for yourself, or for anyone       | e who uses     | this compute    | r:                                    |
|                                                            |                |                 |                                       |
| Evenope                                                    |                |                 |                                       |
| Everyone                                                   |                |                 |                                       |
| ● Everyone O Just me                                       |                |                 |                                       |
|                                                            |                | < Back          | Next >                                |

Click Next to confirm the installation (not shown). Then click Close to finish the installation process (not shown).

The LENS Alert Agent is now running and ready to provide on-site notification when there is an emergency call made on CS1000.

| <u>Alert T</u> ools | <u>H</u> elp |             |      |               |      |     |          |           |
|---------------------|--------------|-------------|------|---------------|------|-----|----------|-----------|
| erver               | Summary      | Date & Time | Name | Originating # | Site | ERL | Called # | Calling # |
|                     |              |             |      |               |      |     |          |           |
|                     |              |             |      |               |      |     |          |           |
|                     |              |             |      |               |      |     |          |           |
|                     |              |             |      |               |      |     |          |           |

#### 7. Verification Steps

This section provides some steps that can be followed to verify the configuration.

#### 7.1. Verify 911 Call Alert on LENS Server

Making emergency 911 calls from CS1000 IP telephones, then log in to the LENS web management services interface as shown in **Section 6.1**. Navigate to **Alert** on the system toolbar. The emergency call events should be listed as shown.

|      | LEN                 | lemetry              | Saturday, July 28, 2012 11:54 AM                                                                                                    |
|------|---------------------|----------------------|----------------------------------------------------------------------------------------------------|
| ALE  | RTS 📄 Control Pane  | EL .                 | G→ 1060                                                                                                    |
| ert  | S View Alerts       |                      |                                                                                                    |
| Ale  | rte                 |                      |                                                                                                    |
| Alle | 115                 |                      | Show Advanced Search Search                                                                                                    |
|      | Time                | Subject              | Event                                                                                                    |
| 0    | 2012-07-28 11:45:03 | Emergency Call Alert | CUST 0 911 CALL ALERT 10:44:24 JUL 28, 2012<br>Site: BVW Location: Call Center 1 Caller: 1150E @ 54314 ERL: 1 DES: 1150 ELIN: 6139675000     |
| 0    | 2012-07-28 11:44:15 | Emergency Call Alert | CUST 0 911 CALL ALERT 10:43:34 JUL 28, 2012<br>Site: BVW Location: Call Center 1 Caller: DN 54312 @ 54312 ERL: 1 DES: 1165E ELIN: 6139675000 |
| 0    | 2012-07-28 11:43:36 | Emergency Call Alert | CUST 0 911 CALL ALERT 10:42:56 JUL 28, 2012<br>Site: BVW Location: Call Center 2 Caller: ROOM 2 @ 54331 ERL: 2 DES: 1110 ELIN: 6139675000    |
| 0    | 2012-07-28 11:17:15 | Emergency Call Alert | CUST 0 911 CALL ALERT 10:16:36 JUL 28, 2012<br>Site: BVW Location: Call Center 1 Caller: DN 54312 @ 54312 ERL: 1 DES: 1165E ELIN: 6139675000 |
|      |                     |                      | Manage Alert Rules                                                                                                    |
|      |                     |                      | 1                                                                                                    |

#### 7.2. Verify 911 Call Alert Notification on LENS Alert Agent Window

Making 911 emergency calls from CS1000 IP telephone, verify that there are notification alert pop-up windows being generated.

| LENS Alert Agent                                                 |                 |           |
|------------------------------------------------------------------|-----------------|-----------|
| Alert Details                                                    |                 | 12        |
| Alert Details                                                    | ERL Called # Ca | alling #  |
| Alert Details                                                    |                 | 139675000 |
|                                                                  |                 | 39675000  |
| Emergency Call Alert                                             | 2 55409 61      | 39675000  |
|                                                                  |                 |           |
| Alert Details Advanced                                           |                 |           |
| CUST 0 911 CALL ALERT                                            |                 |           |
| July-28-12, 10:44 AM                                             |                 |           |
|                                                                  |                 |           |
| Caller: 1150E                                                    |                 |           |
| Extension: 54314                                                 |                 |           |
| Number sent to PSAP: 6139675000                                  |                 |           |
| Site: BVW                                                        |                 |           |
| Location: Call Center 1                                          |                 |           |
| Designator: 1150                                                 |                 |           |
| Emergency Response Location: 1                                   |                 |           |
|                                                                  |                 |           |
|                                                                  |                 |           |
| Emergency Map Link: <u>http://www.company.com/maps.php?erl=1</u> |                 |           |
|                                                                  |                 |           |
|                                                                  |                 |           |
| A lowetry                                                        | Tel             | emetry    |
| Acknowledge                                                      | - ICIN          | mony      |
| Alerts Rec                                                       |                 | .6        |

Verify that notification alerts are also generated.

| <u>A</u> lert <u>T</u> ools      | <u>H</u> elp                                   |                                                |                   |                |            |        |                |                          |
|----------------------------------|------------------------------------------------|------------------------------------------------|-------------------|----------------|------------|--------|----------------|--------------------------|
| Server                           | Summary                                        | Date & Time                                    | Name              | Originating #  | Site       | ERL    | Called #       | Calling #                |
| Default Server<br>Default Server | CUST 0 911 CALL ALERT<br>CUST 0 911 CALL ALERT | 10:44:24 JUL 28, 2012<br>10:43:34 JUL 28, 2012 | 1150E<br>DN 54312 | 54314<br>54312 | BVW<br>BVW | 1<br>1 | 55409<br>55409 | 6139675000<br>6139675000 |
| Default Server                   | CUST 0 911 CALL ALERT                          | 10:42:56 JUL 28, 2012                          | ROOM 2            | 54331          | BVW        | 2      | 55409          | 6139675000               |
|                                  |                                                |                                                |                   |                |            |        |                |                          |
|                                  |                                                |                                                |                   |                |            |        |                |                          |

Solution & Interoperability Test Lab Application Notes ©2012 Avaya Inc. All Rights Reserved.

## 8. Conclusion

The eTelemtry LENS-N Solution passed the compliance testing. These Application Notes describe the procedures required for the eTelemetry LENS-N Solution to interoperate with Avaya Communication Server 1000 Emergency Services to support the reference configuration shown in **Figure 1**.

#### 9. Additional References

Product documentation for Avaya products may be found at: <u>http://support.avaya.com</u>
[1] NN43001-613, 05.03 Communication Server 1000 Emergency Services Access
Fundamentals.
[2] NN43001-116, 05.16 Communication Server 1000 Unified Communications Management Common Services Fundamentals.
[3] NN43001-719, 05.02 Communication Server 1000 Fault Management - SNMP

Product information for eTelemetry LENS-N products can be found at <u>http://www.etelemetry.com/products/locate911.aspx</u>

#### ©2012 Avaya Inc. All Rights Reserved.

Avaya and the Avaya Logo are trademarks of Avaya Inc. All trademarks identified by ® and <sup>TM</sup> are registered trademarks or trademarks, respectively, of Avaya Inc. All other trademarks are the property of their respective owners. The information provided in these Application Notes is subject to change without notice. The configurations, technical data, and recommendations provided in these Application Notes are believed to be accurate and dependable, but are presented without express or implied warranty. Users are responsible for their application of any products specified in these Application Notes.

Please e-mail any questions or comments pertaining to these Application Notes along with the full title name and filename, located in the lower right corner, directly to the Avaya DevConnect Program at <u>devconnect@avaya.com</u>.